## 1. Download "Mi Home" App

2. Set your region to Chinese Mainland. If the Language is Chinese, you can change to English in the setting as well.

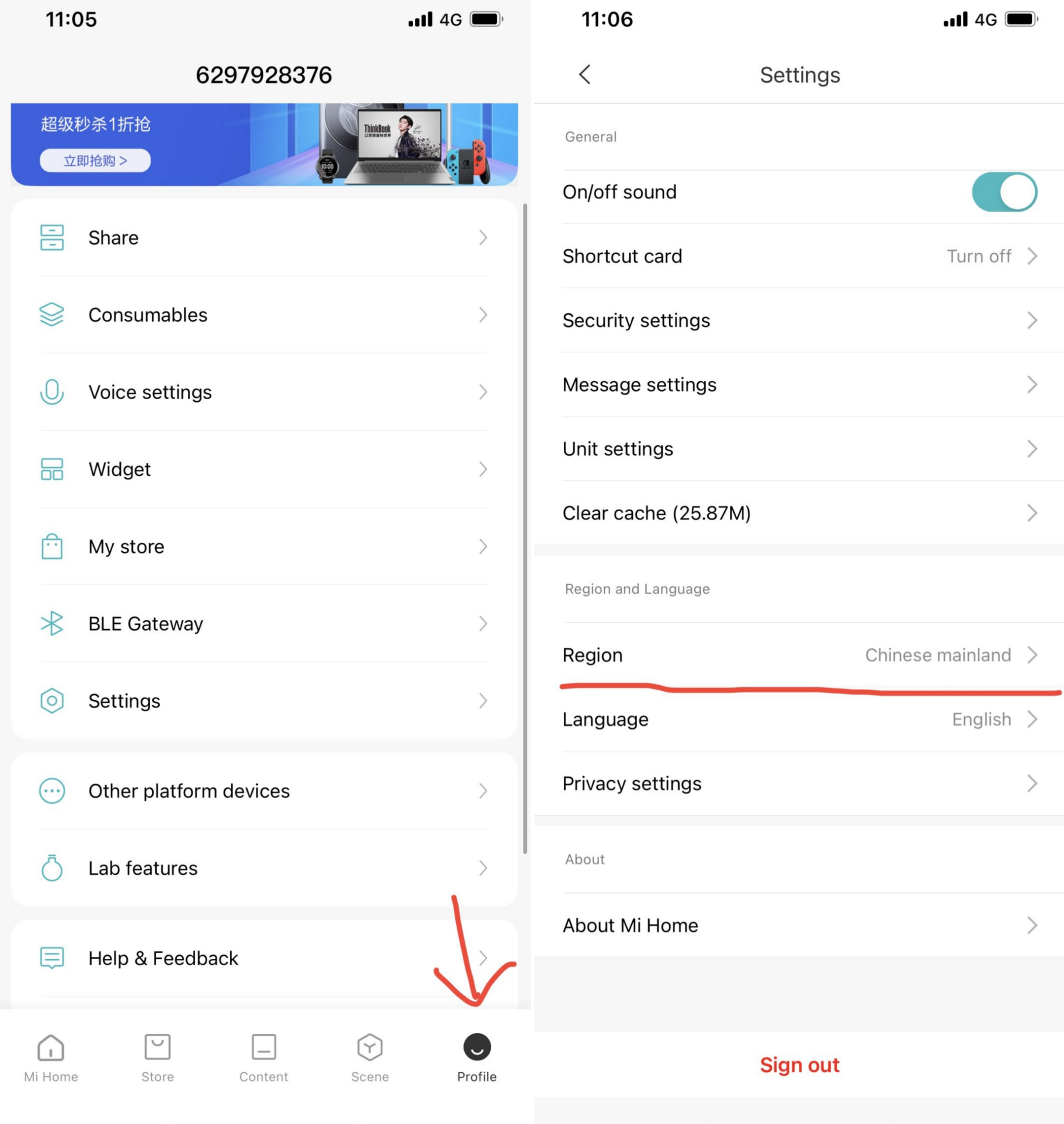

3. Add product, the product name is "Viomi Kick-Line heater Pro"", then follow the instruction, and it should be connected. You can control your heater in the Mi Home interface.

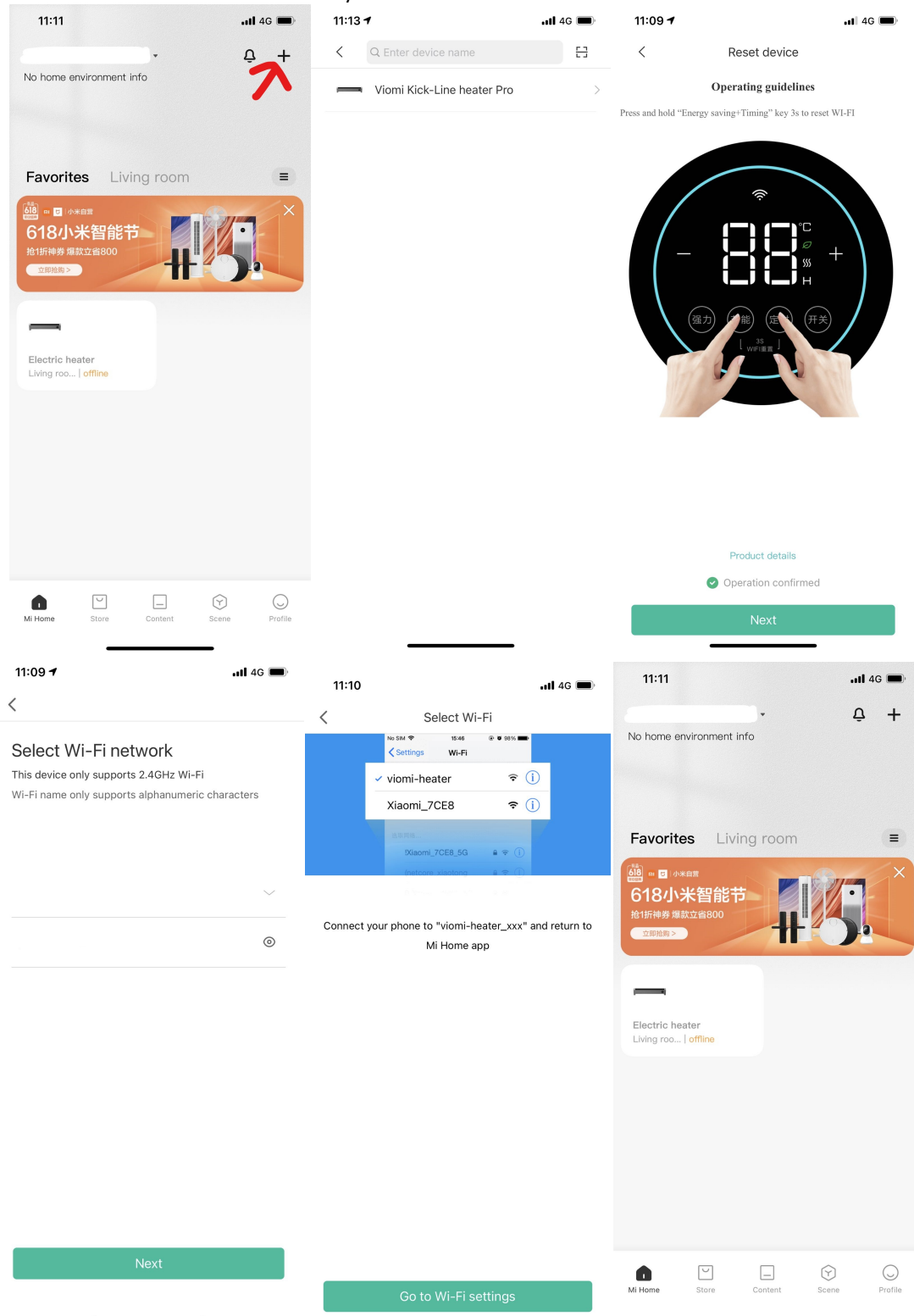